### Fact Based Post Exploitation

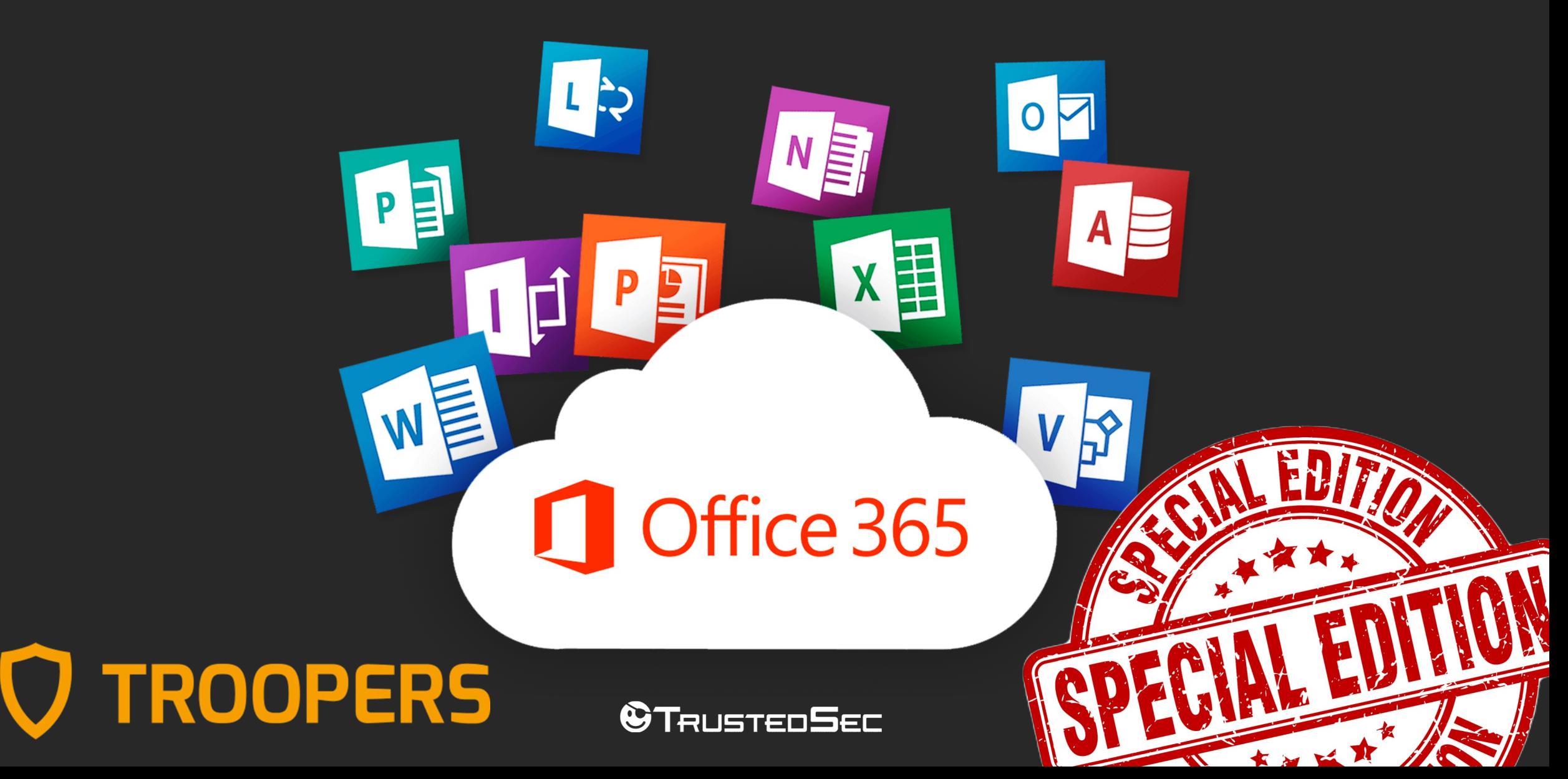

# Whoami?

- Melvin «Flangvik» Langvik $\blacksquare$
- Former Integration Developer (C# Azure) turned Red Teamer
- Targeted Operations @TrustedSec
- TeamFiltration, AMSI.fail, CobaltBus, SharpCollection
- Live on Twitch every Sunday 6 PM UTC
- Creator of OK content on YouTube
- NANO > VIM

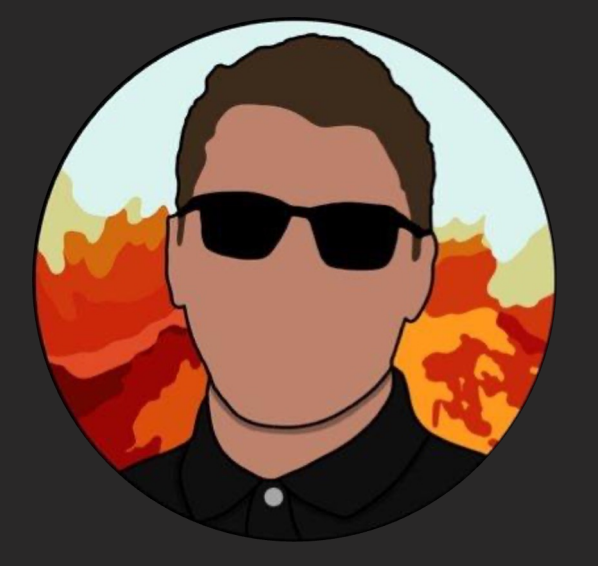

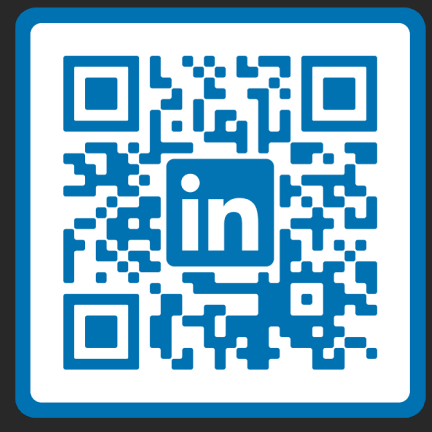

### Red Team Kill Chain

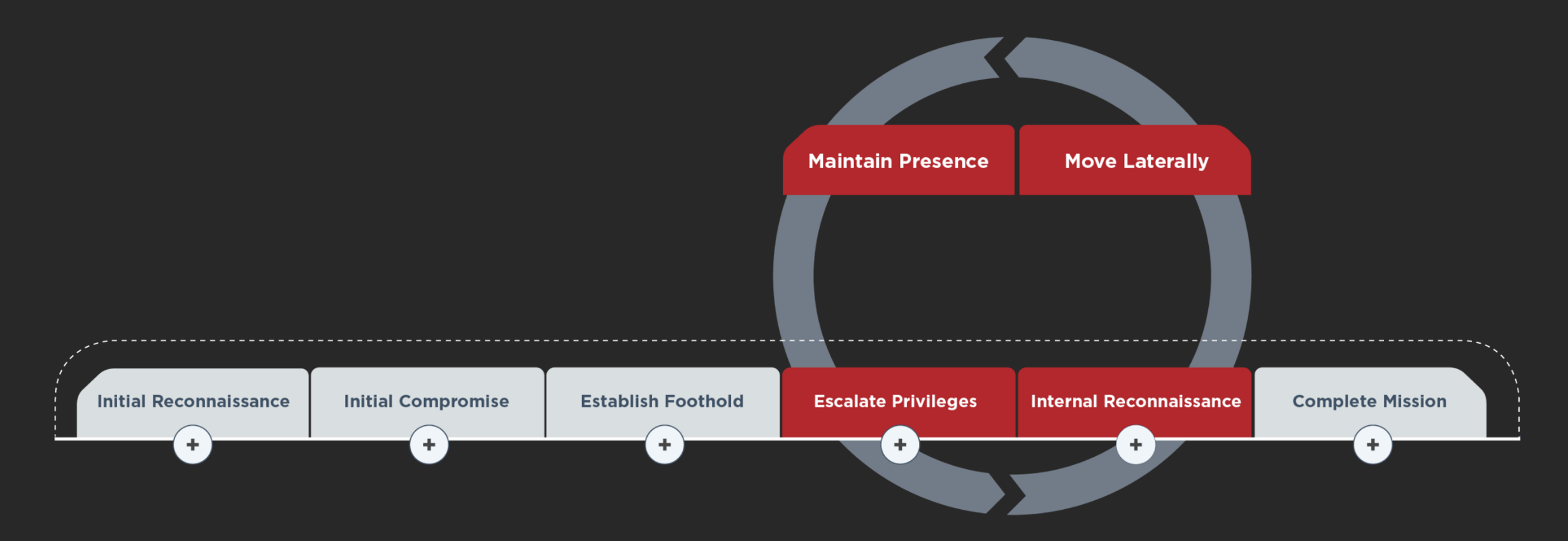

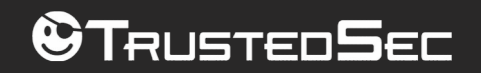

# O365 Kill Chain (?)

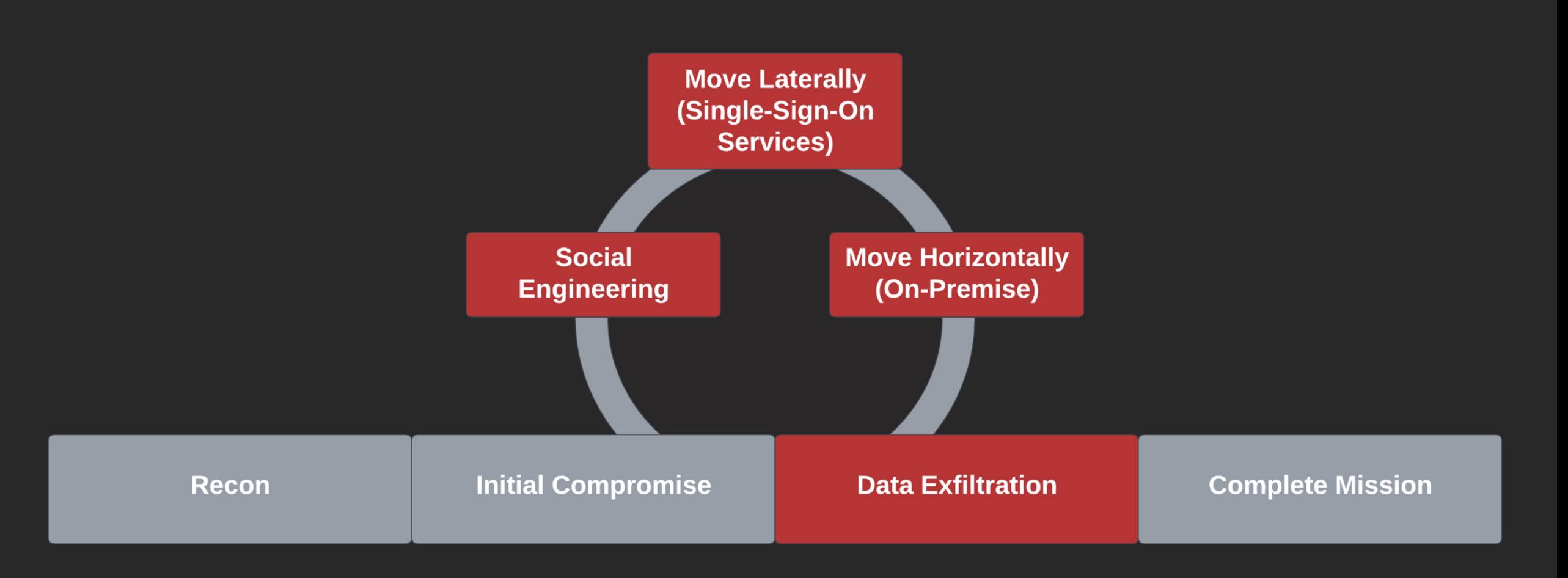

#### **OTRUSTEDSEC**

# Initial Access in O365

- Password Spraying
- Credential Phishing
- Device Code Phishing
- Post-Compromise
	- Token Exfiltration
		- In memory
		- Token Cache/WAM
	- Cookie Exfiltration
	- Credential Exfiltration
	- PRT (Primary Refresh Token)

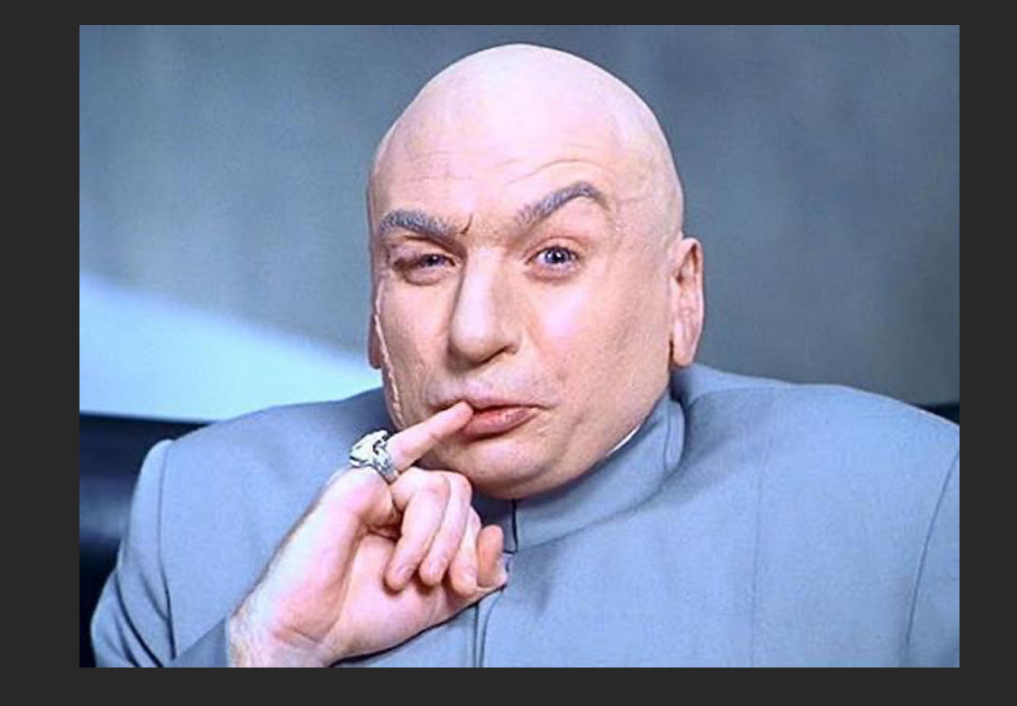

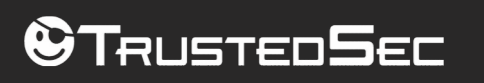

### JWT Tokens

- JSON Web Token
- Authorization: Bearer eyJhbGciOiJ….
- Base64 Encoded (head,payload,signature) https://jwt.io

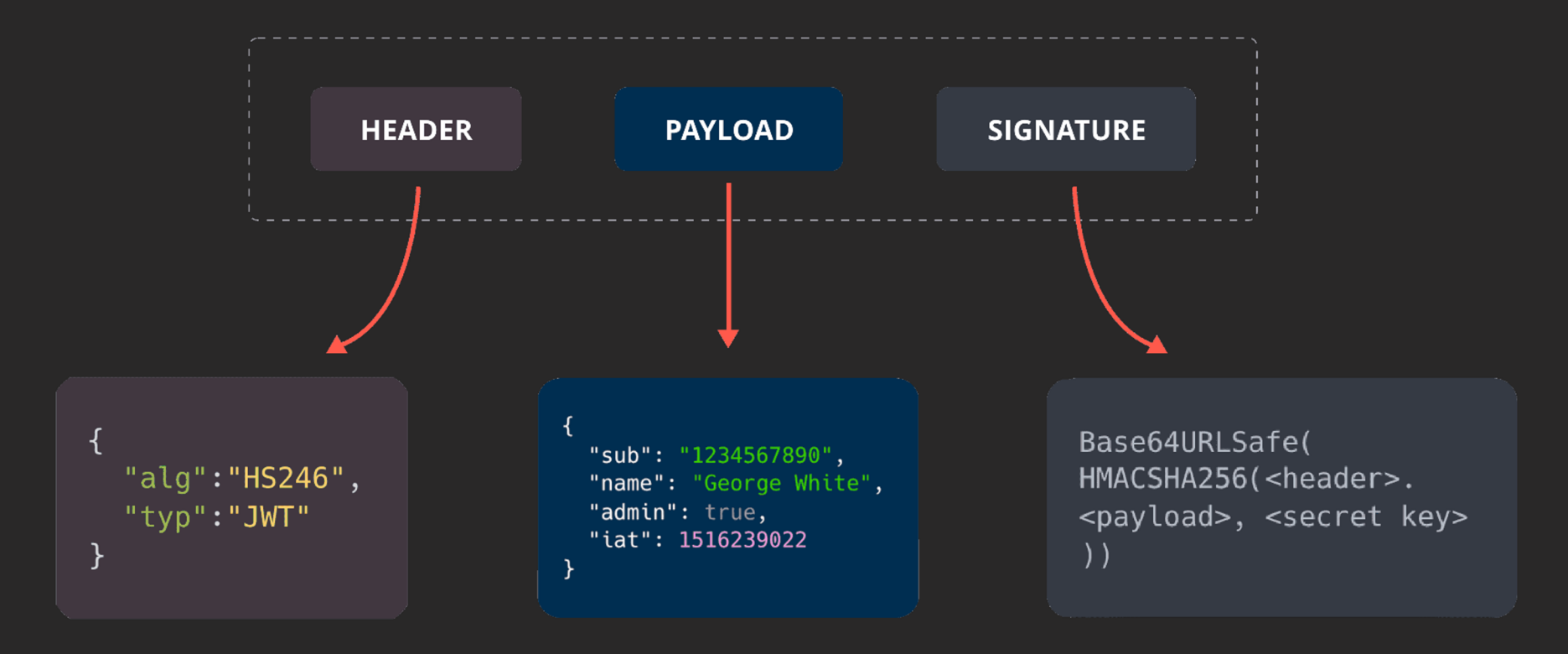

#### Tausteo**S**ec

### O365 JWT Tokens

- «Refresh Tokens» vs «Access Tokens»
- What to look for inside an Access Token token?

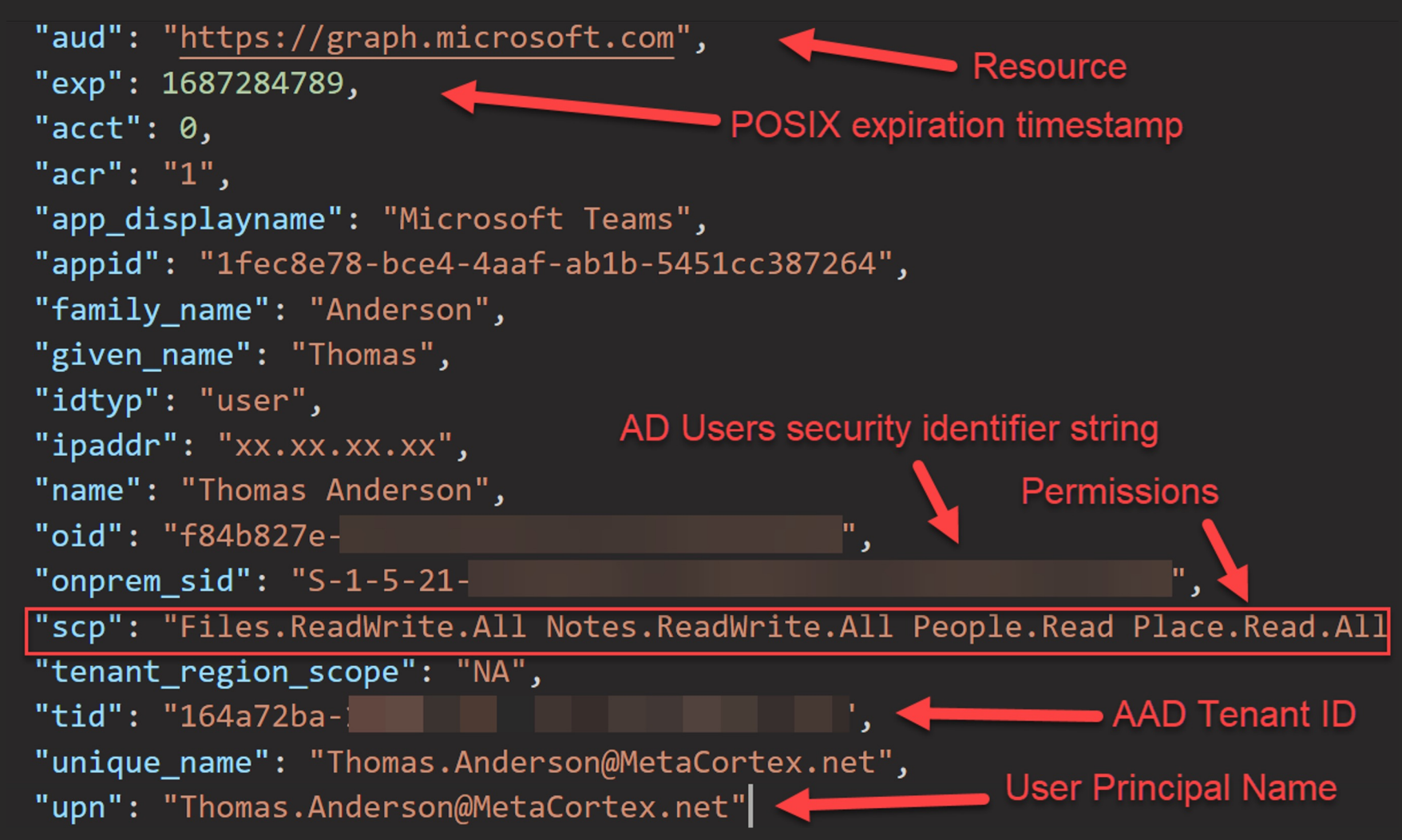

# ROADtools by @\_dirkjan

- #1 tool for dealing with AAD authentication
- ROADtools Token eXchange
	- Interactive browser session -> Token
	- PRT -> Interactive browser Session
	- KeePass based authentication
	- Neer uss oused dutheritication NOADtools -> PRT
	- Enriching a PRT with claims

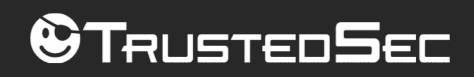

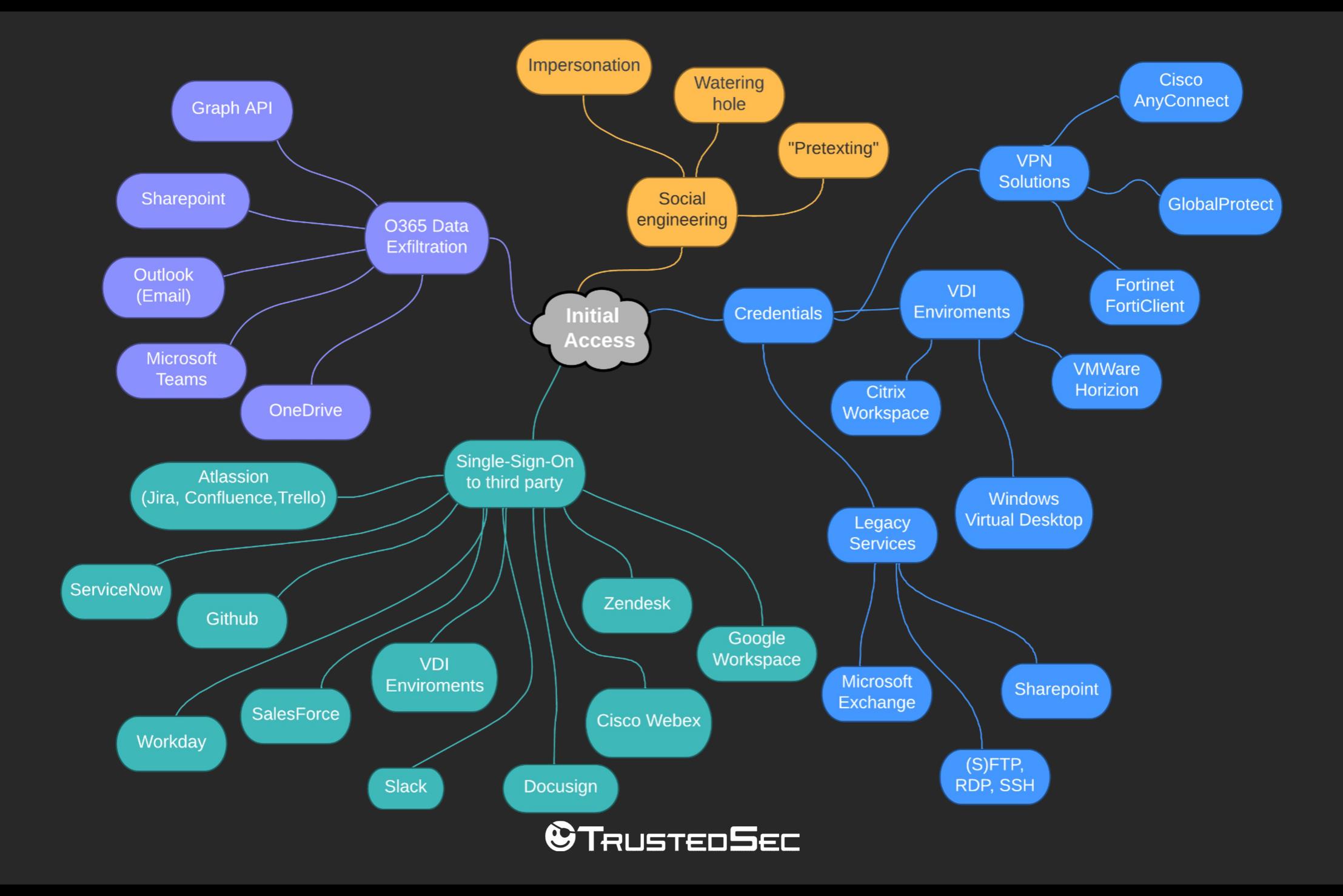

### O365 Toolchain

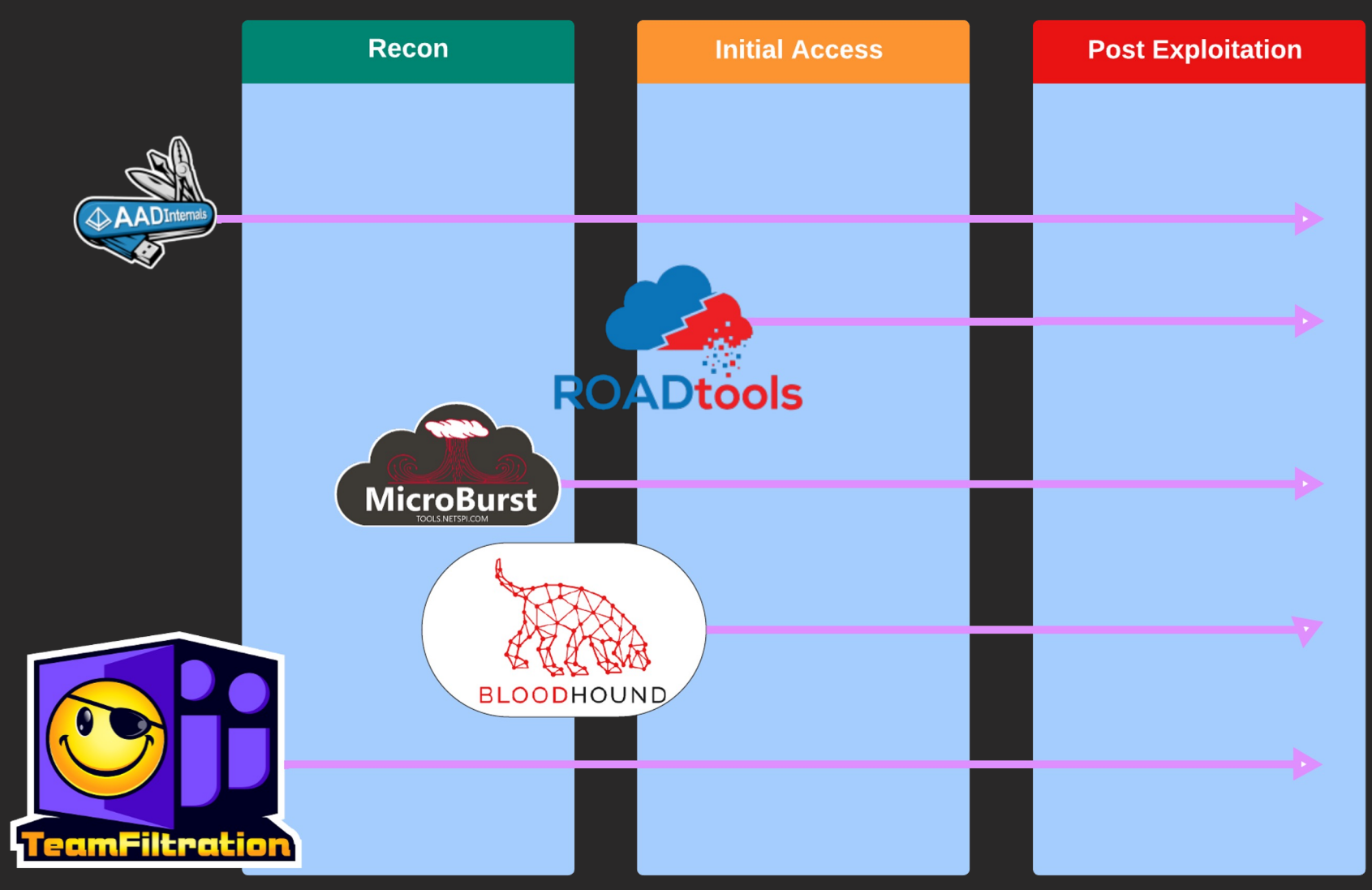

#### **@TRUSTEDSEC**

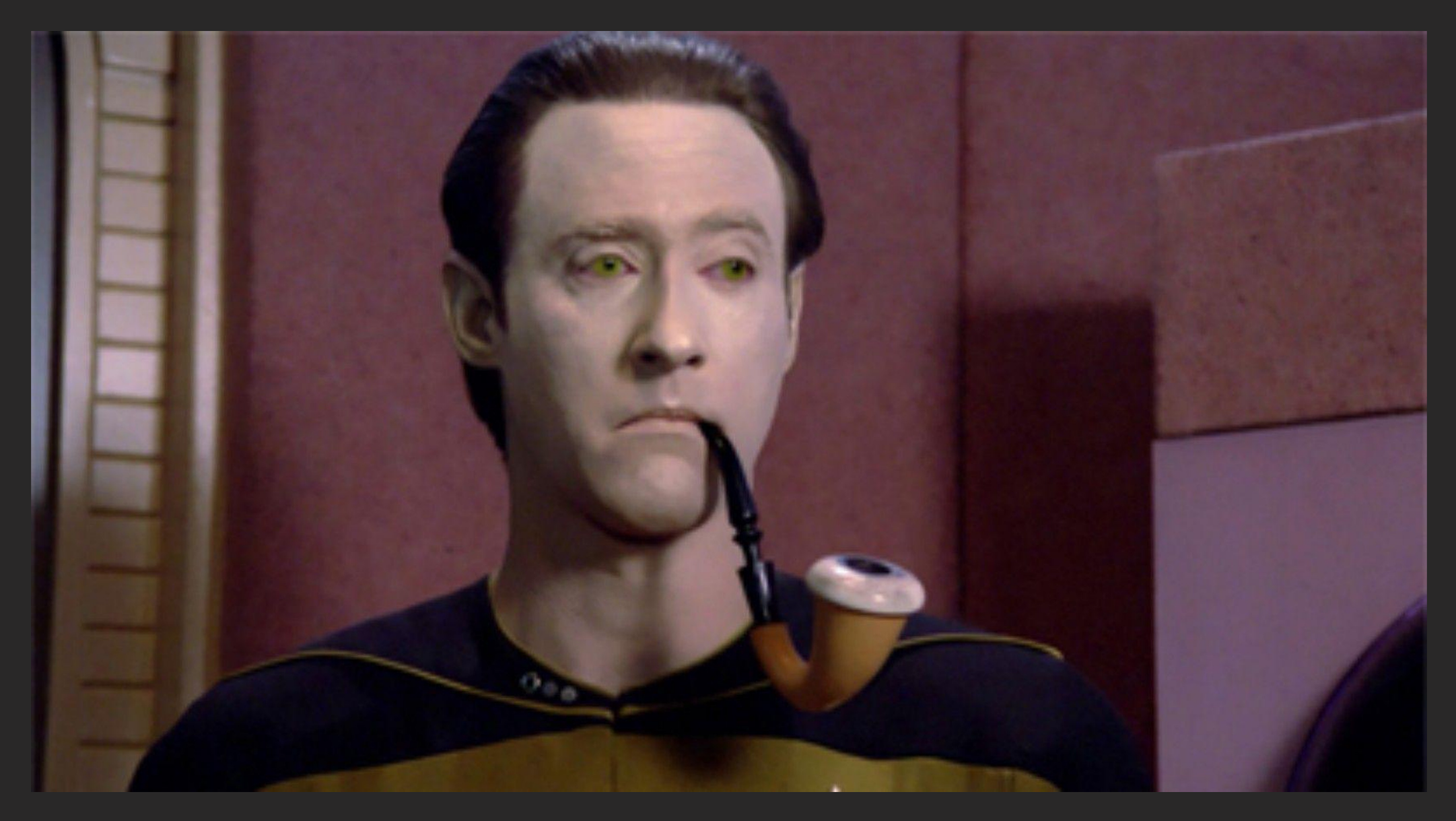

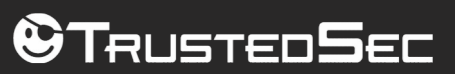

# Microsoft Teams

- Endpoint: https://api.spaces.skype.com
- Undocumented ••
	- Chat Logs
		- Passwords
		- Personal Identifiable Information
		- Certificates
		- API keys
		- Internal infrastructure
	- Contact List
		- Who does what?
		- Who talks to who?
		- Who works under who?

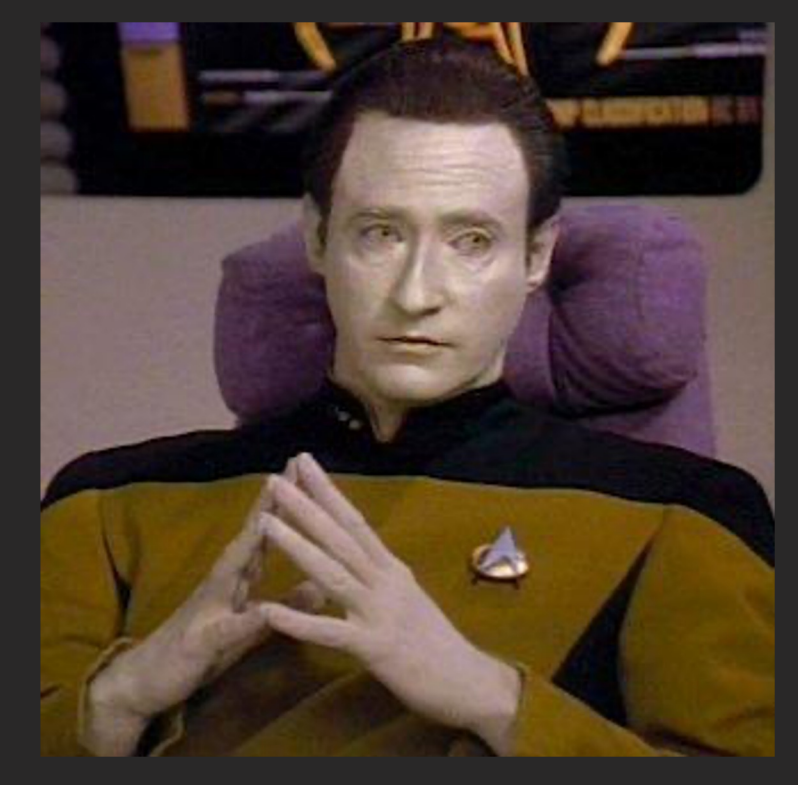

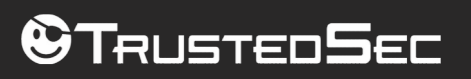

# Graph API(s)

- Endpoint: graph.<windows.net|microsoft.com>
- Documented: "Graph REST API endpoint reference"
	- Directory Information
		- Groups
		- Users
		- Tenants
		- Calendar
		- Emails
		- Files
		- Soooo much more!

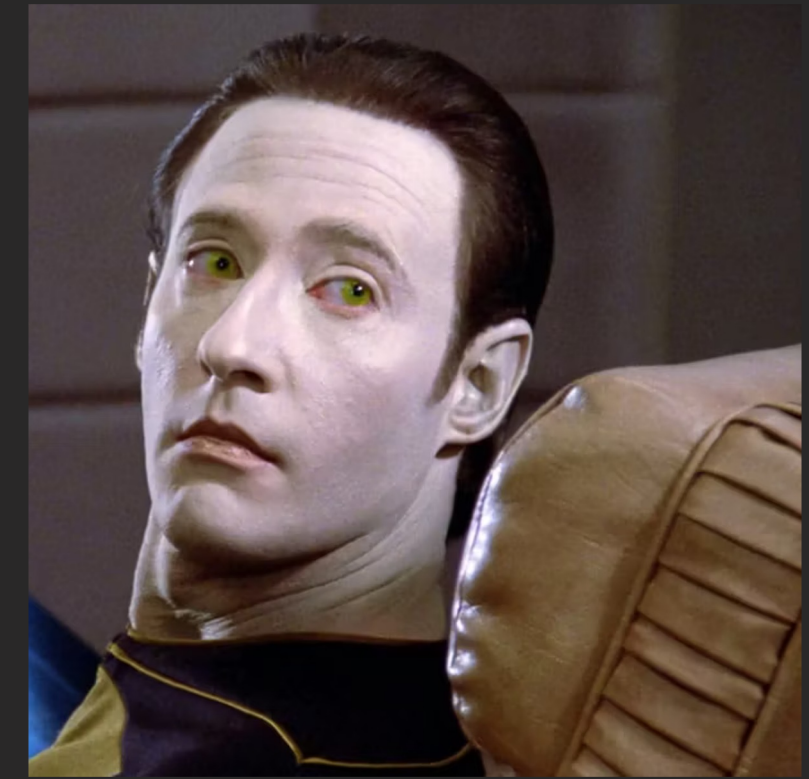

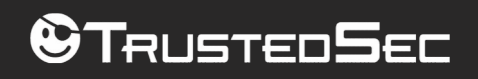

# Legacy Outlook

- Endpoint: https://outlook.office365.com
- Documented: "[DEPRECATED] Use the Outlook REST API"
	- Emails + Attachments
		- Passwords, Secrets, recovery Information ++
		- Internal documentation -> screenshots ++
		- Personal Identifiable Information
		- Internal Communication -> Context
	- Calendar
		- Meetings
		- Company travel?
		- Vacation? Paid time off?
		- Operational Opportunities

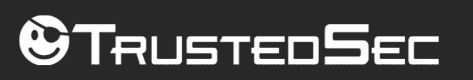

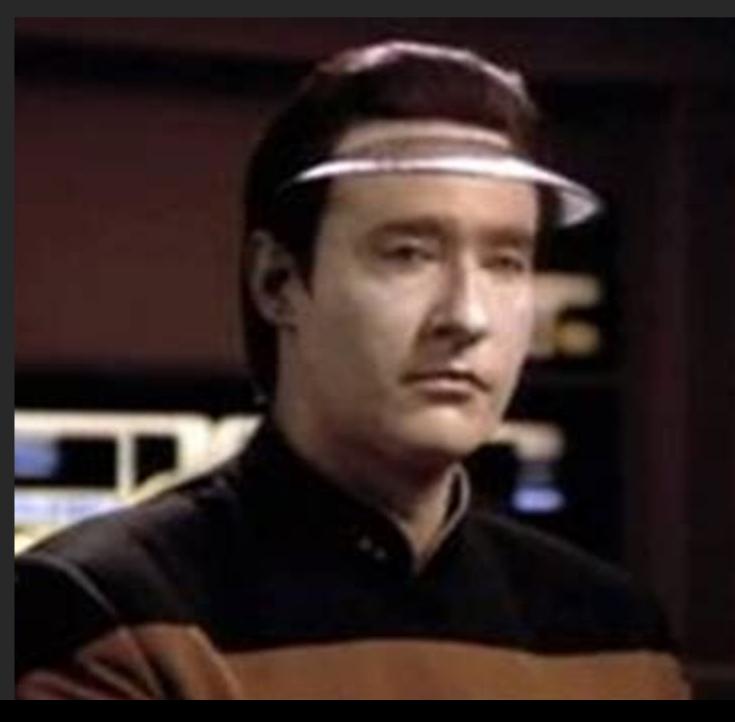

#### [DEPRECATED] Use the Outlook **REST API (version 2.0)**

Article • 10/21/2021

#### In this article

Register and authenticate your app

Supported REST actions and endpoints

Supported versions of API

Target user

Show 4 more

Applies to: Exchange Online | Office 365 | Hotmail.com | Live.com | MSN.com | Outlook.com | Passport.com

#### (!) Note

Version 2.0 of the Outlook REST API is deprecated.

As announced on November 17, 2020, version 2.0 of the Outlook REST API has been deprecated. The v2.0 REST endpoint will be fully decommissioned in November 2022, and the v2.0 documentation will be removed shortly afterwards. Migrate existing apps to use Microsoft Graph. See a comparison to start your migration.

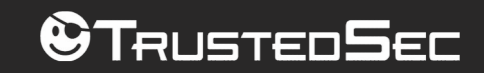

# OneDrive "Files"

- Endpoints
	- https://graph.microsoft.com (Documented)
	- https://tenant\_name-my.sharepoint.com (Documented)
	- https://tenant\_name.sharepoint.com (Documented)
- Company internal files
	- Service XYZ Documentation
	- Onboarding information
- OneDrive Synchronization
	- "Desktop" folder
		- Backdooring files
		- Host system enumeration
		- Social Engineering

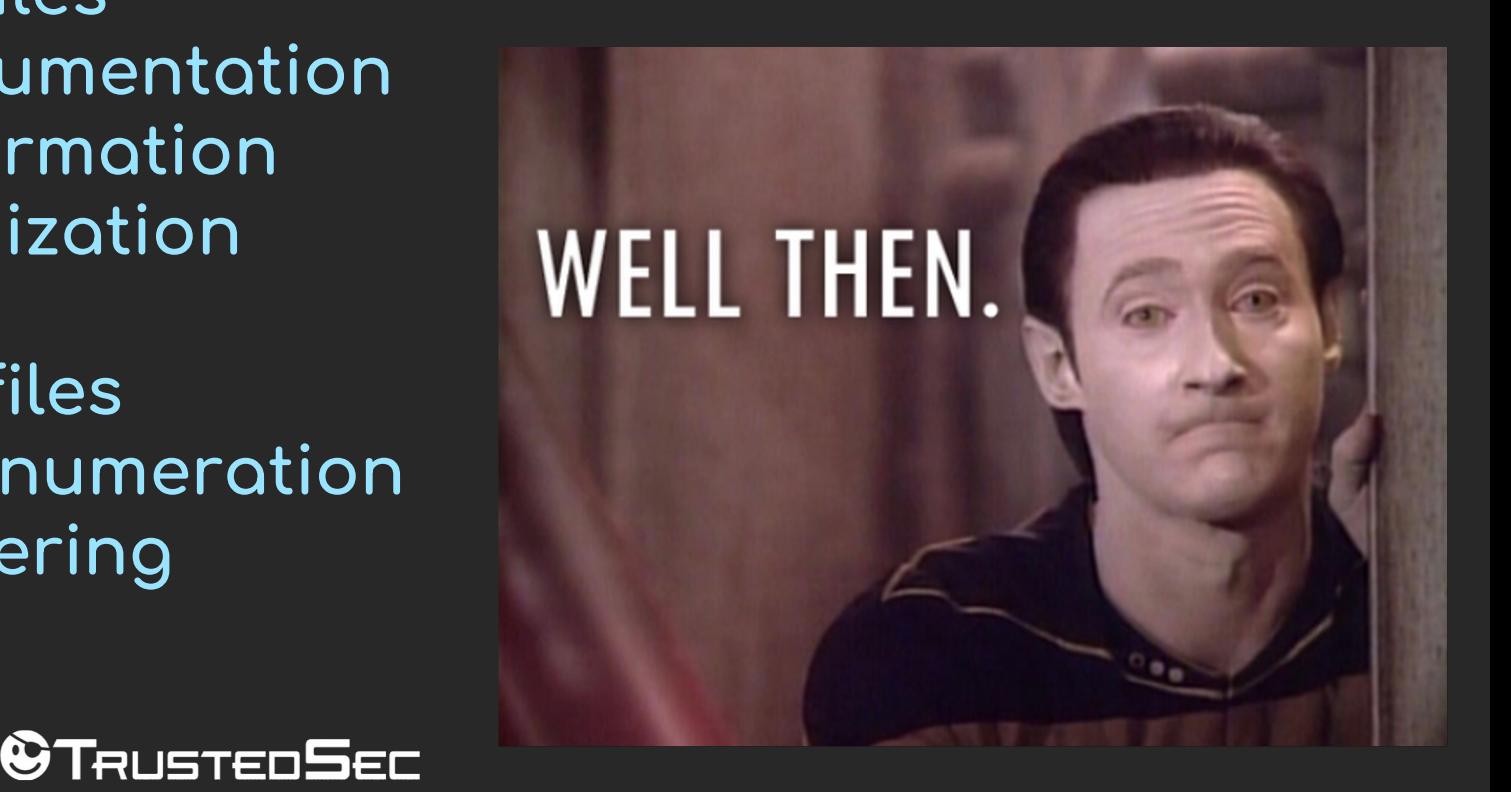

# **TeamFiltration**

- TeamFiltration is a crossplatform toolkit for attacking AAD / Office365
- «Taking a Dump In The Cloud» , DEFCON 30, 2022
- Modules:
	- Enumeration
	- Spraying
	- Exfiltration
	- Backdoor
	- Database
- "Quality of Operator"

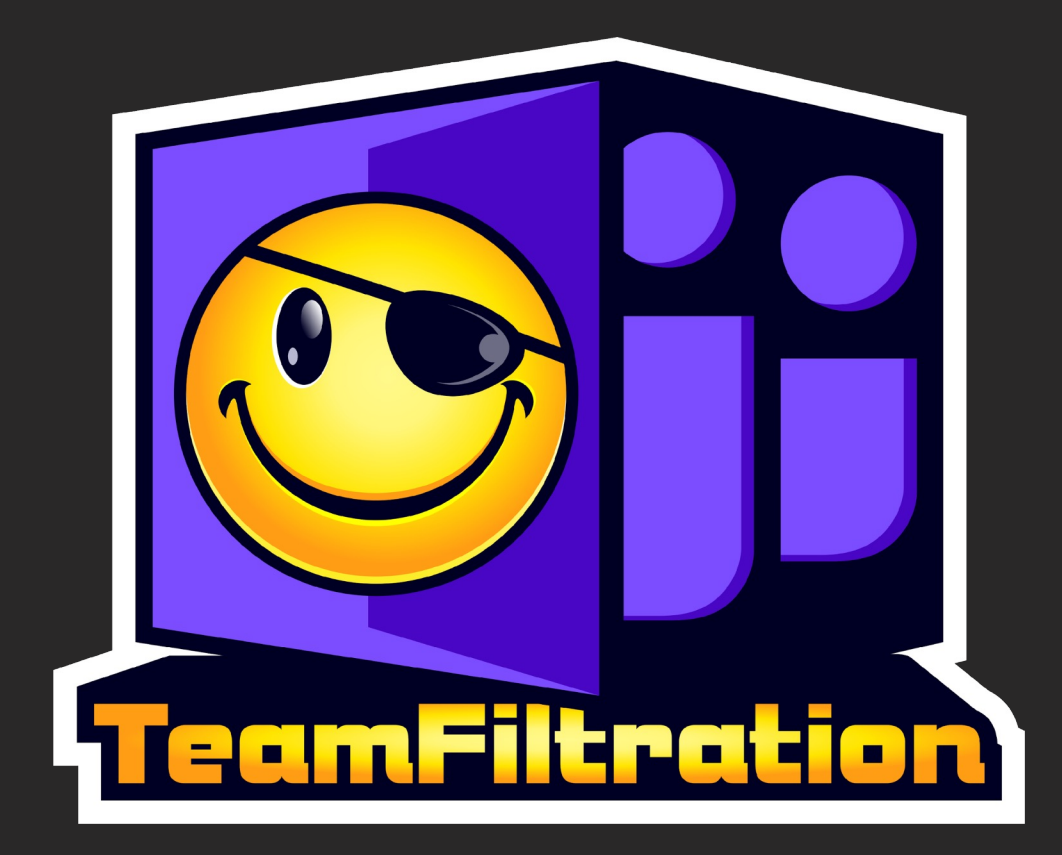

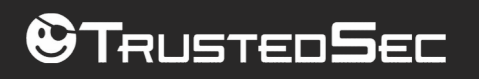

### TeamFiltration

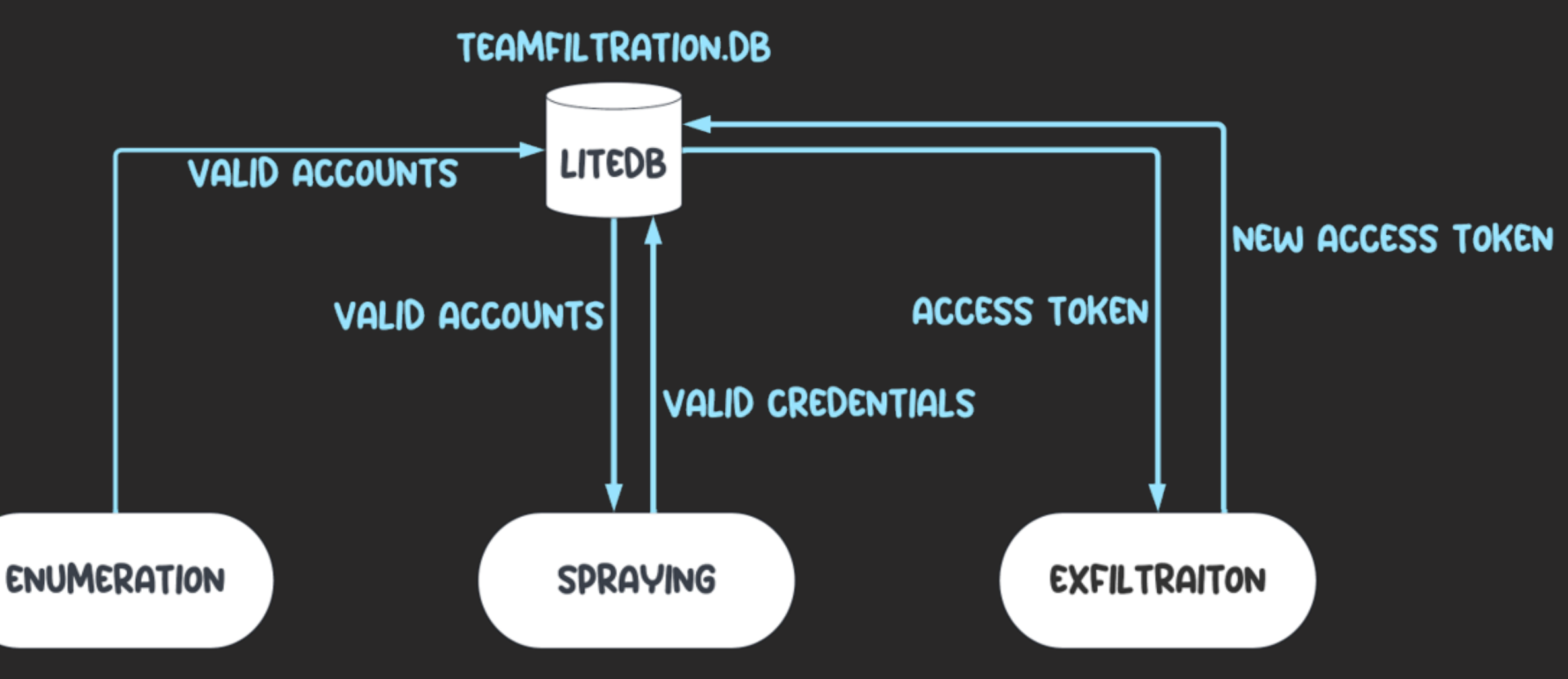

**OTRUSTEDSEC** 

### Exfiltration

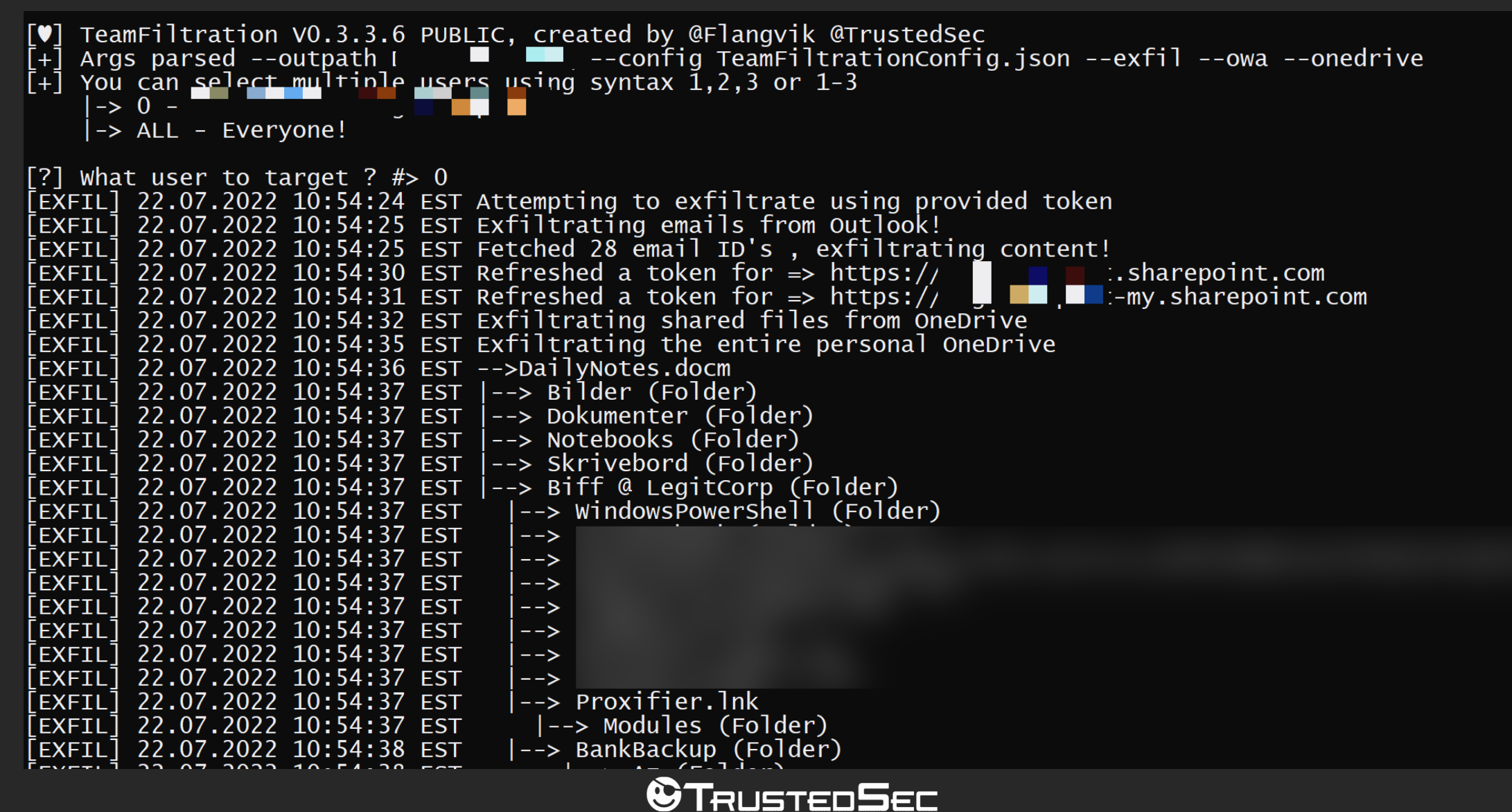

### Database

TeamFiltration VO.3.3.6 PUBLIC, created by @Flangvik @TrustedSec<br>Args parsed --outpath **Telephic Contract of Args --config TeamFiltrationConfig.json --database**<br>Attempting to load database file<br>Available commands:

show <emails|creds|attempts|summary><br>export <emails|creds|attempts|summary> <csv|json> <path> exit

[?] CMD #> show summary

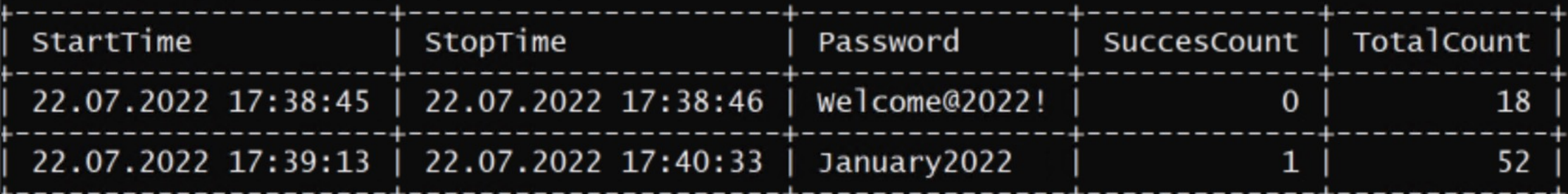

[+] Available commands:

```
show <emails|creds|attempts|summary><br>export <emails|creds|attempts|summary> <csv|json> <path>
exit
```
#### $\mathbf{\Theta}$ Tausteo $\mathbf{S}$ ec

#### Select DumpData - Shortcut [V] TeamFiltration V3.5.2 PUBLIC, created by @Flangvik at @TrustedSec [+] Args parsed --config config.txt --outpath ../TeamFiltrationOut/ --exfil --all --roadtools .roadtools auth [!] The exfiltration modules does not use FireProx, ORIGIN IP WILL BE LOGGED, are you an adult? (Y/N) [+] Exfiltrating data from user [EXFIL] 6/20/2023 12:46:33 PM EST Refreshed a token for => https://graph.windows.net [EXFIL] 6/20/2023 12:46:34 PM EST Refreshed a token for => https://graph.microsoft.com [EXFIL] 6/20/2023 12:46:34 PM EST Exfiltrating AAD users and groups via MS graph API [EXFIL] 6/20/2023 12:46:40 PM EST Got| AAD users, appending to database as valid users! [EXFIL] 6/20/2023 12:46:47 PM EST Exfiltrating AAD users and groups via MS AD Graph API [EXFIL] 6/20/2023 12:47:24 PM EST Refreshed a token for => https://outlook.office365.com [EXFIL] 6/20/2023 12:47:24 PM EST Exfiltrating emails from Outlook! [EXFIL] 6/20/2023 12:47:27 PM EST Fetched | email ID's, exfiltrating content! [#---------] 11% \\_

#### $\mathbf{\Theta}$ Trusteo $\mathbf{S}$ ec

 $\Box$ 

×

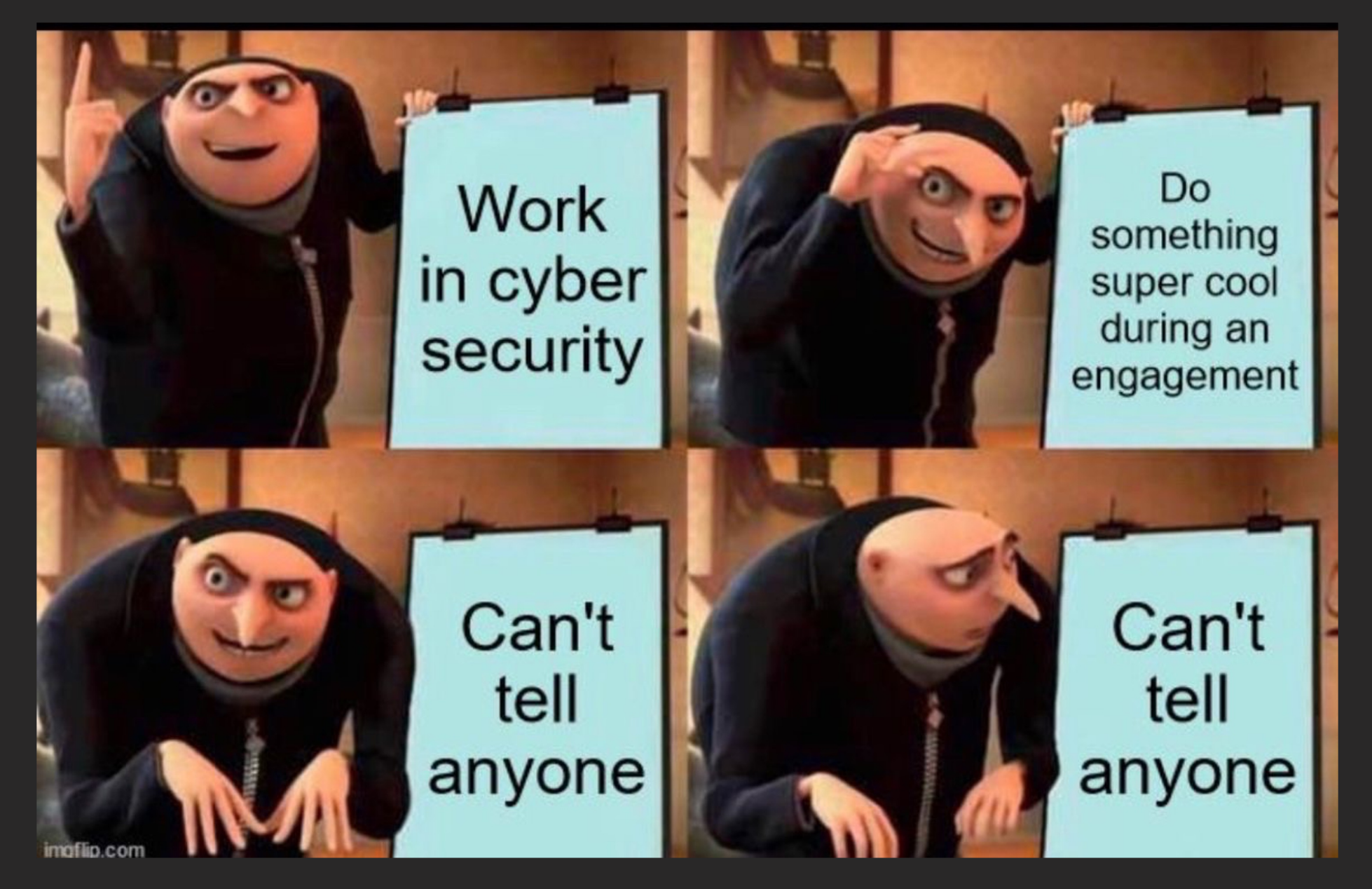

**@TRUSTEDSEC** 

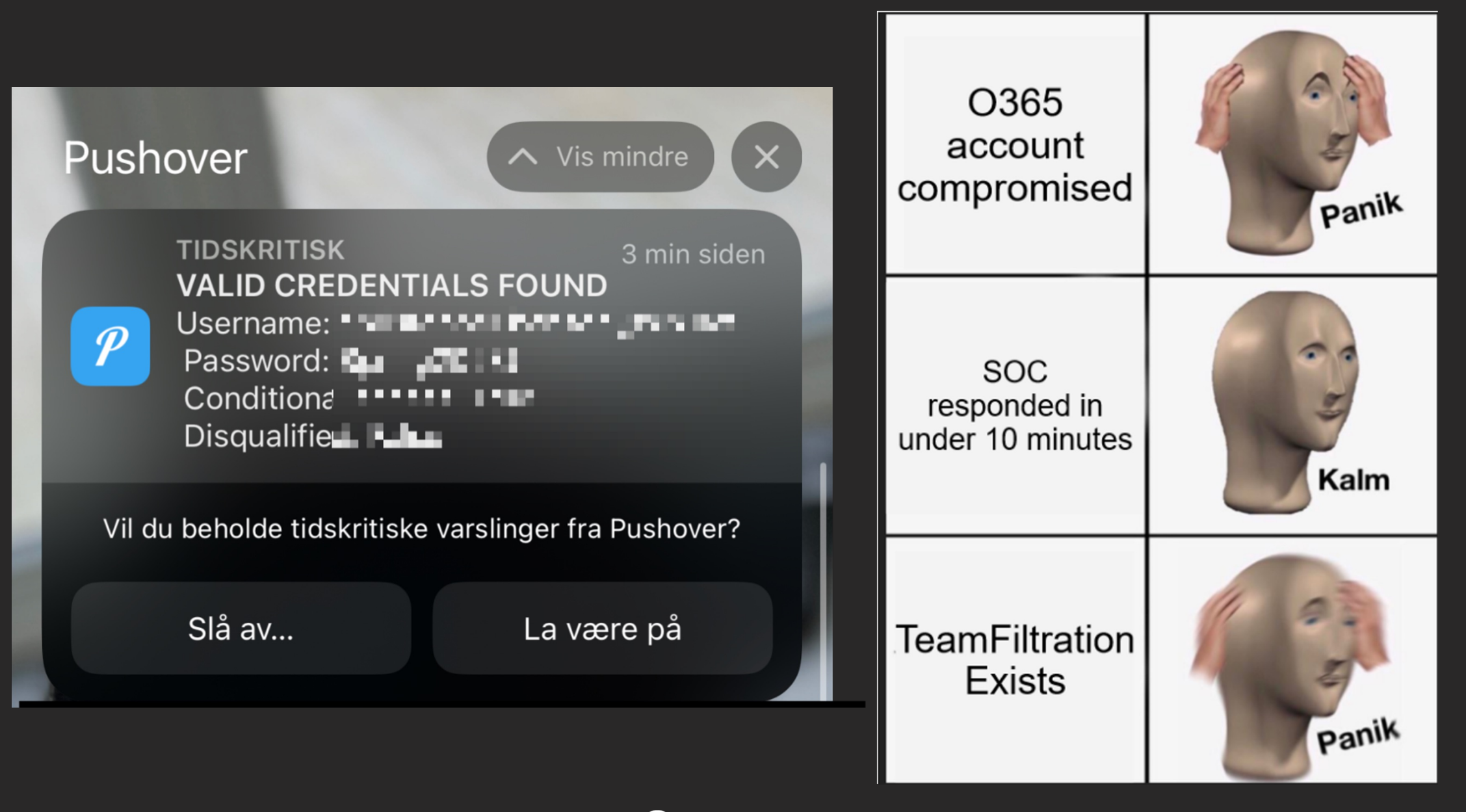

**OTRUSTEDSEC** 

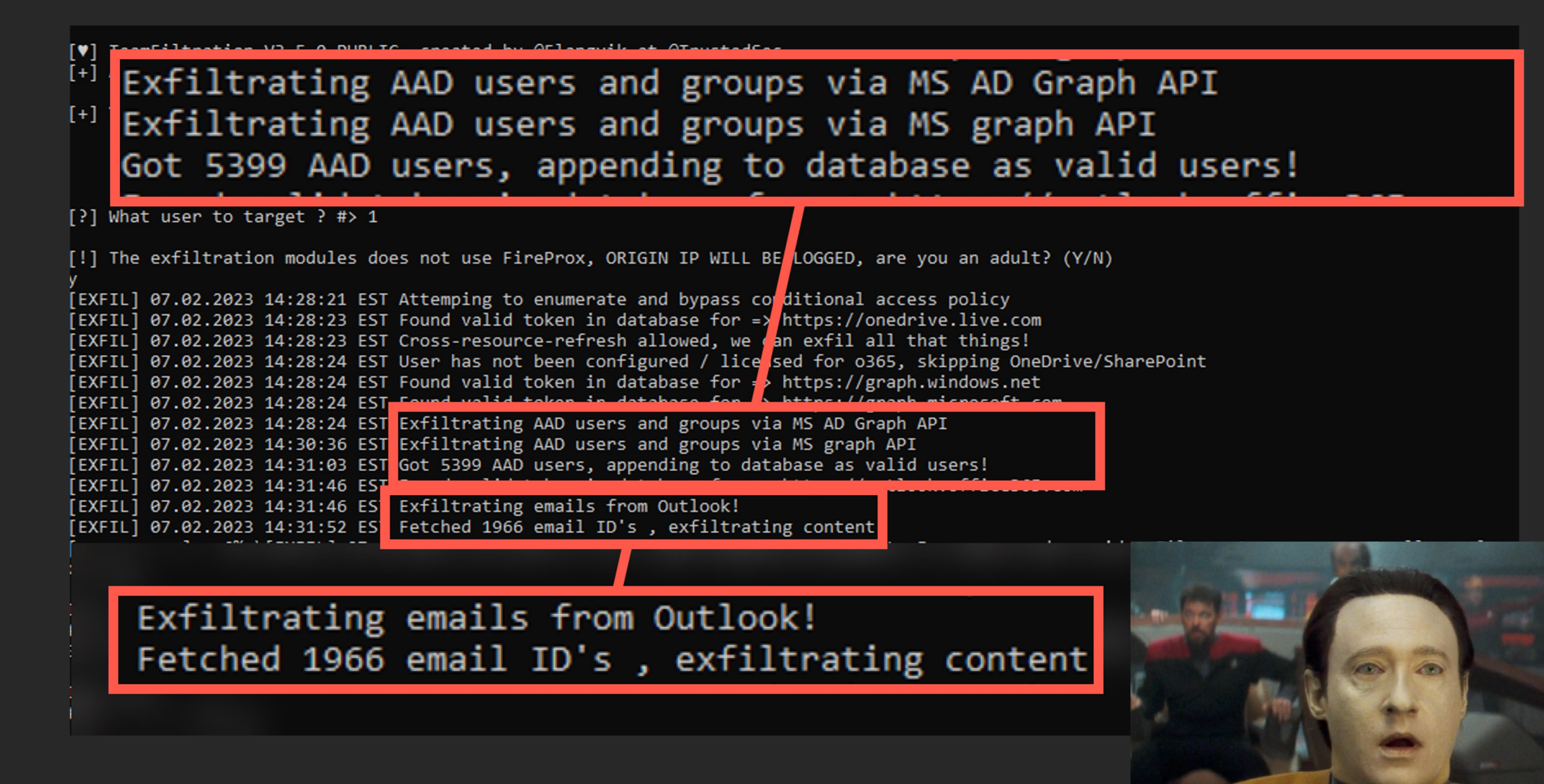

&Tausten5ec

![](_page_24_Figure_0.jpeg)

#### **@TRUSTEDSEC**

![](_page_25_Picture_0.jpeg)

![](_page_25_Picture_56.jpeg)

 $\Rightarrow$  INVALID  $\Rightarrow$  INVALID  $\Rightarrow$  INVALID  $\Rightarrow$  INVALID  $\Rightarrow$  INVALID => VALID, MUST ENROLL MFA<br>=> INVALID  $\Rightarrow$  INVALID  $\Rightarrow$  INVALID  $\Rightarrow$  INVALID  $\Rightarrow$  INVALID  $\Rightarrow$  INVALID  $\Rightarrow$  INVALID  $\Rightarrow$  INVALID  $\Rightarrow$  INVALID

- $\Rightarrow$  INVALID
- $\Rightarrow$  INVALID

![](_page_25_Picture_5.jpeg)

![](_page_26_Picture_0.jpeg)

#### **privateGPT**

Ask questions to your documents without an internet connection, using the power of LLMs. 100% private, no data leaves your execution environment at any point. You can ingest documents and ask questions without an internet connection!

Built with LangChain, GPT4All, LlamaCpp, Chroma and SentenceTransformers.

> Ouestion: Why was the NATO created? > Answer: The NATO Alliance was created to secure peace and stability in Europe after World War 2. > source\_documents/short\_state.txt: Please rise if you are able and show that, Yes, we the United States of America stand with the Ukrainian people. Throughout our history we've learned this lesson when dictators do not pay a price for their aggression they cause more chaos. They keep moving. And the costs and the threats to America and the world keep rising. That's why the NATO Alliance was created to secure peace and stability in Europe after World War 2.

![](_page_27_Picture_4.jpeg)

## Ingesting Company Data

![](_page_28_Figure_1.jpeg)

**OTRUSTEDSEC** 

# Querying Company Data

- Summarize the technologies used within company X?
- What users within the domain have elevated privileges?
- What systems can user X access?
- How do users in this company store passwords?
- How do users in this company contact IT support?

![](_page_29_Picture_6.jpeg)

Tausten**S**ec

# Ingesting User Data

![](_page_30_Figure_1.jpeg)

**@TRUSTEDSEC** 

# Querying User Data

- As user A, write a message to user B asking for C
- As user A, please respond to this message
- Show me possible sensitive data shared by user A
- When does user A usually start working?
- What system and services can user A access?
- How does user A access system B?

![](_page_31_Picture_7.jpeg)

Tausten5ec

### Does it work?

![](_page_32_Picture_19.jpeg)

悉

E

 $\rightarrow$ 

57:29 / 1:34:04

# Thank you!

![](_page_33_Picture_1.jpeg)

*<u>OTRUSTEDSEC</u>*